## Benutzerverwaltung Homepage: Neues Passwort erstellen

Die Umstellung auf die neue Homepage machte es erforderlich, dass die integrierte Benutzerverwaltung entsprechend angepasst wurde. Diese Aktualisierung bietet die Möglichkeit, dass registrierte Benutzer Ihre Passwörter selbst erstellen, ändern bzw. auch pflegen können. Dies macht es zunächst erforderlich, dass für bereits hinterlegte Benutzer zunächst ein neues Passwort generiert werden muss.

Hierfür klicken Sie **ohne die Eingabe** irgendwelcher Daten zunächst auf das Icon

## Anmelden

Auf der nächsten Seite klicken Sie **wieder ohne eine Eingabe** zu machen auf "Passwort vergessen?"

Danach wird zunächst der Benutzername bzw. E-Mail-Adresse abgefragt.

Hier nun nach dem Muster "vornamenachname" (alles klein und zusammen!) die entsprechenden Eingaben machen und über die Schaltfläche "Neues Passwort" die entsprechende Anforderung absenden.

Erscheint danach die nebenstehende Meldung zunächst die eingegebenen Daten nochmals prüfen und ggfls. unter u.g. Kontakt melden.

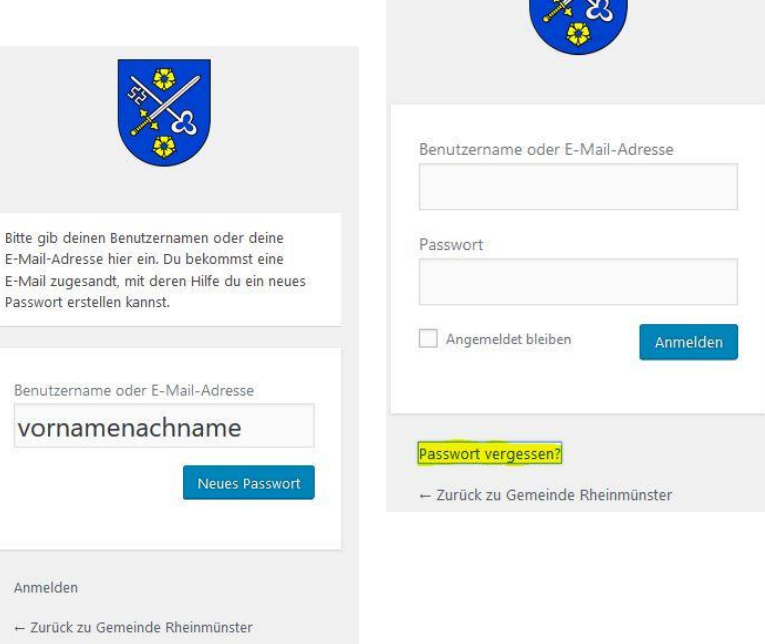

**FEHLER:** Falscher Benutzername oder falsche E-Mail-Adresse.

Ist der Benutzer bekannt wird diesen zur hinterlegten E-Mail-Adresse eine Nachricht mit einem Link zur Generierung eines neuen Passwortes übermittelt.

Nach einem Klick auf den Link erscheint im Browser eine entsprechende Eingabemaske zur Erstellung eines neuen Passworts gemäß den aufgeführten Vorgaben.

Bei Erscheinen der Maske ist bereits ein sicheres jedoch schwer zu merkendes Passwort eingetragen, welches aber einfach überschrieben werden kann.

Mit der Schaltfläche "Passwort zurücksetzen" wird das neue Passwort übernommen und man kann sich nun mit dem bekannten Benutzernamen und dem neu generierten Passwort anmelden.

Bei Problemen:

Tel. 07227 9555-17 ode[r webmaster@rheinmuenster.de](mailto:webmaster@rheinmuenster.de)

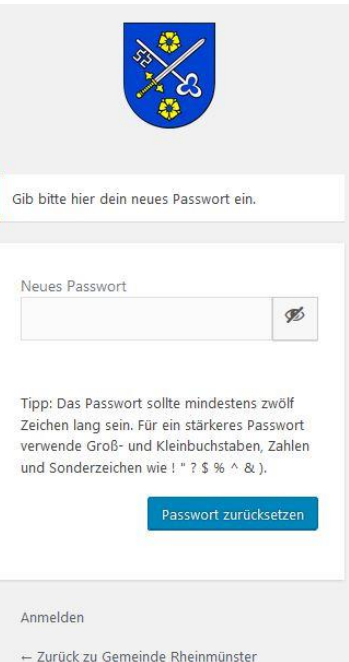